**Script 8.3** The registration script adds a record to the database by running an INSERT query.

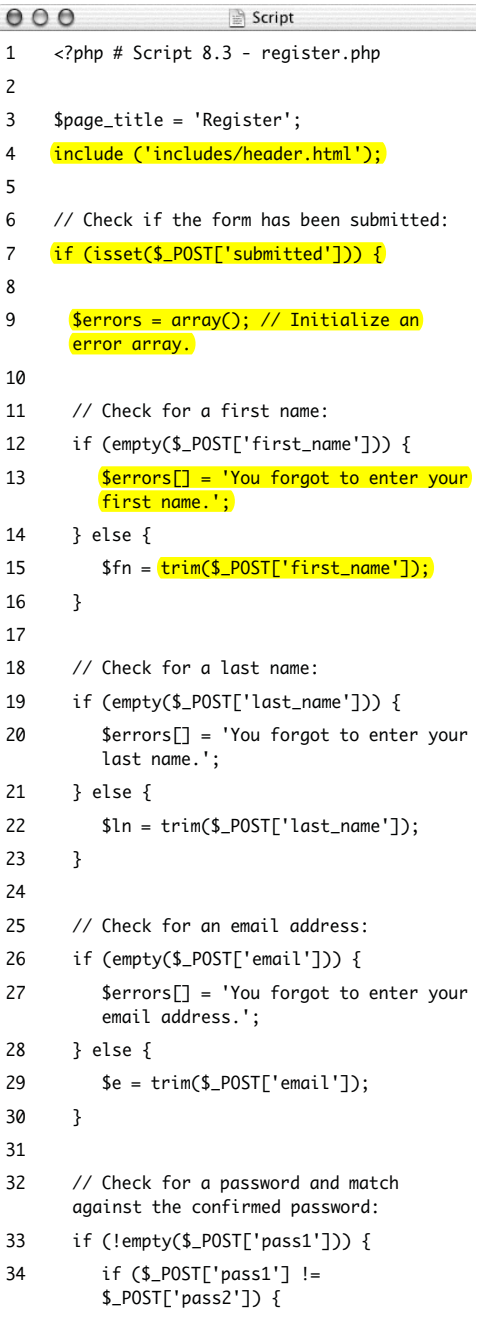

### **To execute simple queries:**

**1.** Create a new PHP script in your text editor or IDE (**Script 8.3**).

<?php # Script 8.3 - register.php

\$page\_title = 'Register';

include ('includes/header.html');

The fundamentals of this script—using included files, having the same page both display and handle a form, and creating a sticky form—come from Chapter 3. See that chapter if you're confused about any of these concepts.

**2.** Create the submission conditional and initialize the \$errors array.

if (isset(\$\_POST['submitted'])) {

#### $\text{Serrors} = \text{array}$ );

This script will both display and handle the HTML form. This conditional will check for the presence of a hidden form element to determine whether or not to process the form. The \$errors variable will be used to store every error message (one for each form input not properly filled out).

*continues on next page*

*(script continues on next page)*

**3.** Validate the first name.

```
if (empty($_POST['first_name'])) {
      $errors[] = 'You forgot to enter 
     \rightarrow your first name.';
```
} else {

```
$fn =➝ trim($_POST['first_name']);
```
}

As discussed in Chapter 3, the empty() function provides a minimal way of ensuring that a text field was filled out. If the first name field was not filled out, an error message is added to the \$errors array. Otherwise, \$fn is set to the submitted value, after trimming off any extraneous spaces. By using this new variable—which is obviously short for *first\_name*—I make it syntactically easier to write the query later.

- **4.** Validate the last name and email address.
	- if (empty(\$\_POST['last\_name'])) {

```
$errors[] = 'You forgot to enter 
➝ your last name.';
```
} else {

\$ln = trim(\$\_POST['last\_name']);

## }

```
if (empty($_POST['email'])) {
```
\$errors[] = 'You forgot to enter  $\rightarrow$  your email address.';

```
} else {
```
\$e = trim(\$\_POST['email']);

}

These lines are syntactically the same as those validating the first name field. In both cases a new variable will be created, assuming that the minimal validation was passed.

#### **Script 8.3** *continued*

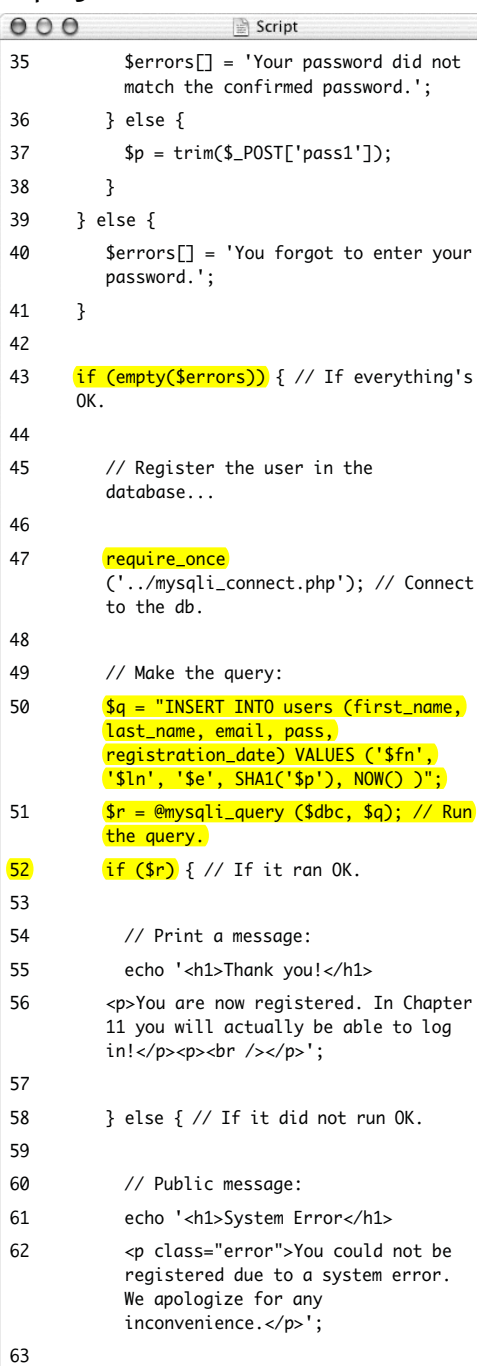

*(script continues on next page)*

**Script 8.3** *continued*

| 000      | Script                                                                                                    |
|----------|----------------------------------------------------------------------------------------------------|
| 64       | // Debugging message:                                                                                                    |
| 65       | echo ' <p>' . mysqli_error(\$dbc) .<br/>'<br/><br/>&gt;/&gt;Query: ' . \$q .<br/><math>'</math> </p> ';                      |
| 66       |                                                                                                    |
| 67       | } // End of if (\$r) IF.                                                                                                    |
| 68       |                                                                                                    |
| 69       | mysqli_close(\$dbc); // Close the<br>database connection.                                                                    |
| 70       |                                                                                                    |
| 71       | // Include the footer and quit the<br>script:                                                                                |
| 72       | include ('includes/footer.html');                                                                                            |
| 73       | exit();                                                                                                    |
| 74       |                                                                                                    |
| 75       | } else { $//$ Report the errors.                                                                                             |
| 76       |                                                                                                    |
| 77       | echo ' <h1>Error!</h1>                                                                                                    |
| 78       | <p class="error">The following<br/><math>error(s) occurred:  <math>\left\langle \rightarrow \right\rangle</math>;</math></p> |
| 79       | foreach (\$errors as \$msg) { // Print<br>each error.                                                                        |
| 80       | echo " - \$msg<br>\n";                                                                                                    |
| 81       | ł                                                                                                    |
| 82       | echo ' <p>Please try<br/>again.</p> <p><br/>&gt;/&gt;&gt;;</p>                                                               |
| 83       |                                                                                                    |
| 84       | } // End of if (empty(\$errors)) IF.                                                                                         |
| 85       |                                                                                                    |
| 86<br>87 | } // End of the main Submit conditional.<br>?>                                                                               |
| 88       | <h1>Register</h1>                                                                                                    |
| 89       |                                                                                                    |
| 90       | <form action="register.php" method="post"><br/><p>First Name: <input <="" td="" type="text"/></p></form>                     |
|          | name="first_name" size="15"<br>maxlength="20" value=" php if<br (isset(\$_POST['first_name'])) echo                          |
| 91       | <p>Last Name: <input <br="" type="text"/>name="last_name" size="15"<br/>maxlength="40" value="<?php if</td></p>              |

*(script continues on next page)*

**5.** Validate the password.

```
if (!empty($_POST['pass1'])) {
     if ($_POST['pass1'] != 
     \rightarrow $_POST['pass2']) {
           $errors[] = 'Your password 
           \rightarrow did not match the
           \rightarrow confirmed password.';
     } else {
           $p = trim($_POST['pass1']);
      }
} else {
      $errors[] = 'You forgot to enter 
      \rightarrow your password.';
```
### }

To validate the password, the script needs to check the *pass1* input for a value and then confirm that the *pass1* value matches the *pass2* value (so the password and confirmed password are the same).

**6.** Check if it's OK to register the user.

#### if (empty(\$errors)) {

If the submitted data passed all of the conditions, the \$errors array will have no values in it (it will be empty), so this condition will be TRUE and it's safe to add the record to the database. If the \$errors array is not empty, then the appropriate error messages should be printed (see Step 10) and the user given another opportunity to register.

*continues on next page*

**7.** Add the user to the database.

```
require_once
```

```
➝ ('../mysqli_connect.php');
```

```
$q = "INSERT INTO users (first_name,
```
 $\rightarrow$  last\_name, email, pass,

```
\rightarrow registration_date) VALUES ('$fn',
```

```
\rightarrow '$ln', '$e', SHA1('$p'), NOW() )";
```

```
$r = @mysqli_query ($dbc, $q);
```
The first line of code will insert the contents of the mysqli\_connect.php file into this script, thereby creating a connection to MySQL and selecting the database. You may need to change the reference to the location of the file as it is on your server (as written, this line assumes that mysqli\_connect.php is in the parent folder of the current folder).

The query itself is similar to those demonstrated in Chapter 5. The SHA1() function is used to encrypt the password, and NOW() is used to set the registration date as this moment.

After assigning the query to a variable, it is run through the mysqli\_query() function, which sends the SQL command to the MySQL database. As in the mysqli\_ connect.php script, the mysqli\_query() call is preceded by @ in order to suppress any ugly errors. If a problem occurs, the error will be handled more directly in the next step.

#### **Script 8.3** *continued*

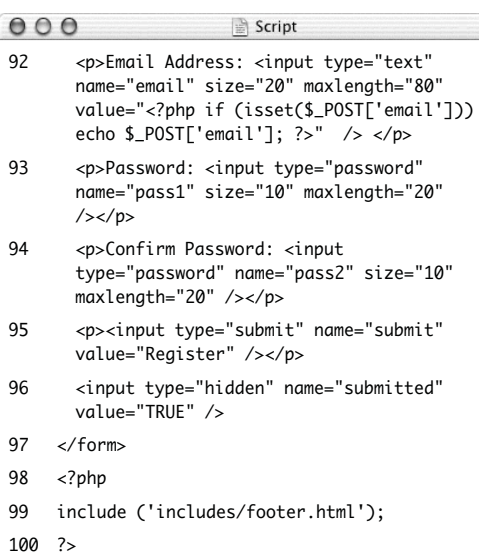

**8.** Report on the success of the registration.

#### if (\$r) {

}

echo '<h1>Thank you!</h1> <p>You are now registered. In  $\rightarrow$  Chapter 11 you will actually be  $\rightarrow$  able to log in!</p><p><br  $\rightarrow$  /></p>'; } else { echo '<h1>System Error</h1> <p class="error">You could not be

 $\rightarrow$  registered due to a system

 $\rightarrow$  error. We apologize for any

```
➝ inconvenience.</p>';
```

```
echo '<p>' . mysqli_error($dbc) . 
\rightarrow '<br />>> /> /> 0uery: ' . $q .
\rightarrow '</p>';
```
The \$r variable, which is assigned the value returned by mysqli\_query(), can be used in a conditional to indicate the successful operation of the query. If \$r is TRUE, then a *Thank you!* message is displayed (**Figure 8.8**). If \$r is FALSE, error messages are printed. For debugging purposes, the error messages will

include both the error spit out by MySQL (thanks to the mysqli error() function) and the query that was run (**Figure 8.9**). This information is critical to debugging the problem.

*continues on next page*

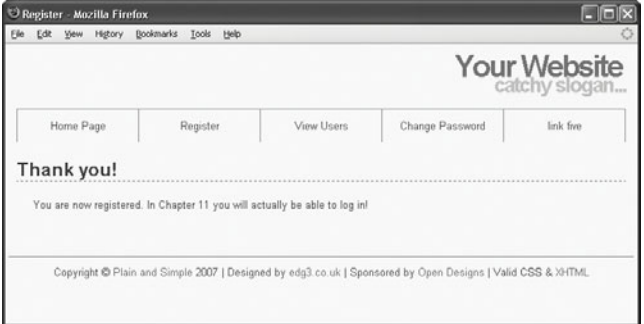

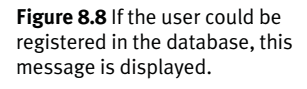

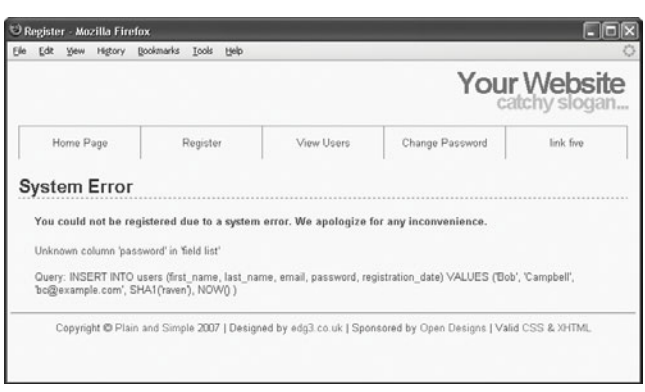

**Figure 8.9** Any MySQL errors caused by the query will be printed, as will the query that was being run.

**9.** Close the database connection and complete the HTML template.

mysqli\_close();

include ('includes/footer.html');

#### $exit()$ :

Closing the connection isn't required but is a good policy. Then the footer is included and the script terminated (thanks to the exit() function). If those two lines weren't here, then the registration form would be displayed again (which isn't necessary after a successful registration).

**10.** Print out any error messages and close the submit conditional.

```
} else {
             echo '<h1>Error!</h1>
             <p class="error">The 
             \rightarrow following >>error(s)
             → occurred:<br />';
             foreach ($errors as
$msg) {
                       echo " - $msg<br
/\rangle \n";
             }
             echo '</p><p>Please try 
             → >again.</p><p><br
             /></p>';
    }
}
```
The else clause is invoked if there were any errors. In that case, all of the errors are displayed using a foreach loop (**Figure 8.10**).

The final closing curly brace closes the main submit conditional. The main conditional is a simple IF, not an if-else, so that the form can be made sticky (again, see Chapter 3).

**Figure 8.10** Each form validation error is reported to the user so that they may try registering again.

**11.** Close the PHP section and begin the HTML form.

```
\overline{2}<h1>Register</h1>
<form action="register.php" 
➝ method="post">
    <p>First Name: <input 
    ➝ type="text" name="first_name" 
    \rightarrow size="15" maxlength="20"
    ➝ value="<?php if 
    \rightarrow (isset($_POST['first_name']))
    ➝ echo $_POST['first_name']; ?>" 
    \rightarrow /></p>
    <p>Last Name: <input type="text" 
    \rightarrow name="last_name" size="15"
    ➝ maxlength="40" value="<?php if 
    ➝ (isset($_POST['last_name'])) 
    ➝ echo $_POST['last_name']; ?>" 
    \rightarrow /></p>
```
The form is really simple, with one text input for each field in the *users* table (except for the *user\_id* column, which will automatically be populated). Each input is made sticky, using the code

```
value="<?php if 
➝ (isset($_POST['first_name']))
echo
```

```
→ $_POST['first_name']; ?>"
```
Also, I would strongly recommend that you use the same name for your form inputs as the corresponding column in the database where that value will be stored. Further, you should set the maximum input length in the form equal to the maximum column length in the database. Both of these habits help to minimize errors.

**12.** Complete the HTML form.

```
<p>Email Address: <input 
\rightarrow type="text" name="email"
\rightarrow size="20" maxlength="80"
➝ value="<?php if 
➝ (isset($_POST['email'])) echo 
\rightarrow $_POST['email']; ?>" /> </p>
<p>Password: <input 
\rightarrow type="password" name="pass1"
\rightarrow size="10" maxlength="20" /></p>
<p>Confirm Password: <input 
➝ type="password" name="pass2" 
\rightarrow size="10" maxlength="20" /></p>
<p><input type="submit" 
➝ name="submit" value="Register" 
\rightarrow /></p>
<input type="hidden" 
\rightarrow name="submitted" value="TRUE"
/>
```
### </form>

This is all much like that in Step 11. A submit button and a hidden input are in the form as well. The hidden input trick is discussed in (you guessed it…Chapter 3).

As a side note, I don't need to follow my maxlength recommendation (from Step 11) with the password inputs, because they will be encrypted with SHA1(), which always creates a string 40 characters long. And since there are two of them, they can't both use the same name as the column in the database.

**13.** Complete the template.

## <?php

include ('includes/footer.html'); ?>

*continues on next page*

**14.** Save the file as register.php, place it in your Web directory, and test it in your Web browser.

> Note that if you use an apostrophe in one of the form values, it will likely break the query (**Figure 8.11**). The section "Ensuring Secure SQL" later in this chapter will show how to protect against this.

## ✔ **Tips**

- After running the script, you can always ensure that it worked by using the mysql client or phpMyAdmin to view the values in the *users* table.
- You should not end your queries with a semicolon in PHP, as you did when using the mysql client. When working with MySQL, this is a common, albeit harmless, mistake to make. When working with other database applications (Oracle, for one), doing so will make your queries unusable.
- As a reminder, the mysqli\_query() function returns TRUE if the query could be executed on the database without error. This does not necessarily mean that the result of the query is what you were expecting. Later scripts will demonstrate how to more accurately gauge the success of a query.
- You are not obligated to create a \$q variable as I tend to do (you could directly insert your query text into mysqli\_query()). However, as the construction of your queries becomes more complex, using a variable will be the only option.
- Practically any query you would run in the mysql client can also be executed using mysqli\_query().
- Another benefit of the Improved MySQL Extension over the standard extension is that the mysqli\_multi\_query() function lets you execute multiple queries at one time. The syntax for doing so, particularly if the queries return results, is a bit more complicated, so see the PHP manual if you have this need.

# **System Error**

You could not be registered due to a system error. We apologize for any inconvenience.

You have an error in your SQL syntax; check the manual that corresponds to your MySQL server version for the right syntax to use near Toole', 'pete@example.com', SHA1('venus'), NOW() )' at line 1

Query: INSERT INTO users (first iname, last iname, email, password, registration idate) VALUES ('Peter', 'O'Toole', 'pete@example.com', SHA1(venus'), NOW())

**Figure 8.11** Apostrophes in form values (like the last name here) will conflict with the apostrophes used to delineate values in the query.